## 國立東華大學程式設計能力檢定考試

## 考試系統操作說明

2019.04

1. 登入系統

考試答題前,必須先登入系統後,才能進行相關的程式答題。若沒有登入系統,就只能看 到競賽區的畫面,不能進行答題。

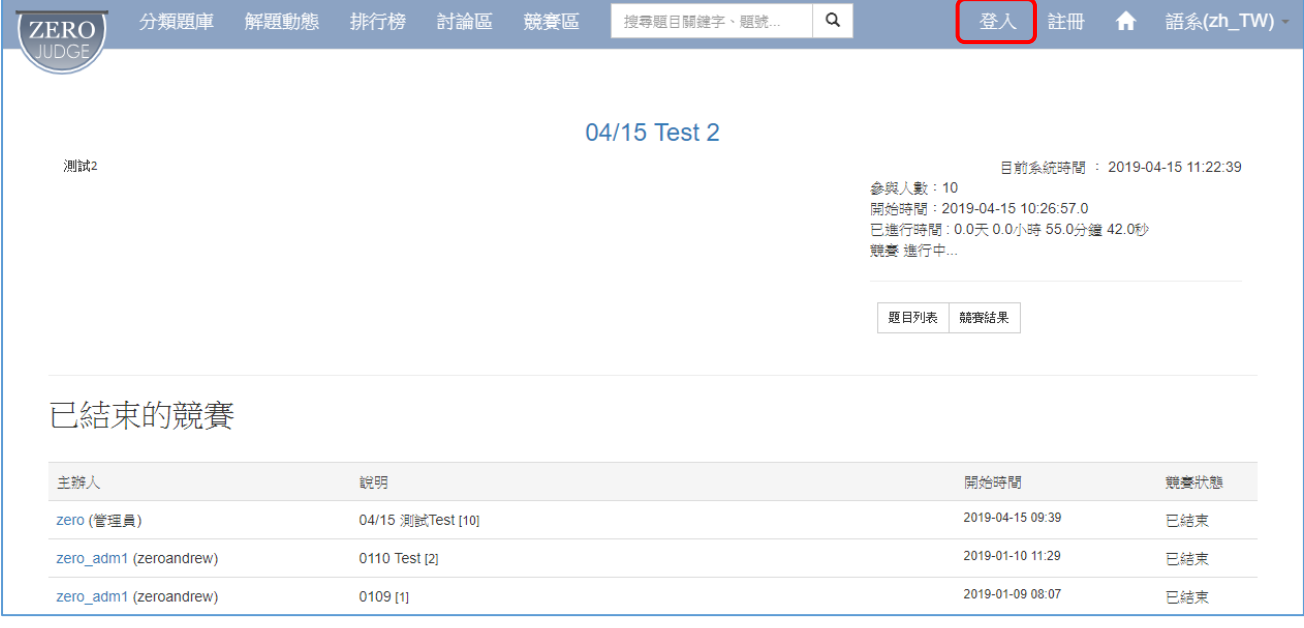

2. 參加考試

點擊「參加競賽」按鈕來參加考試。

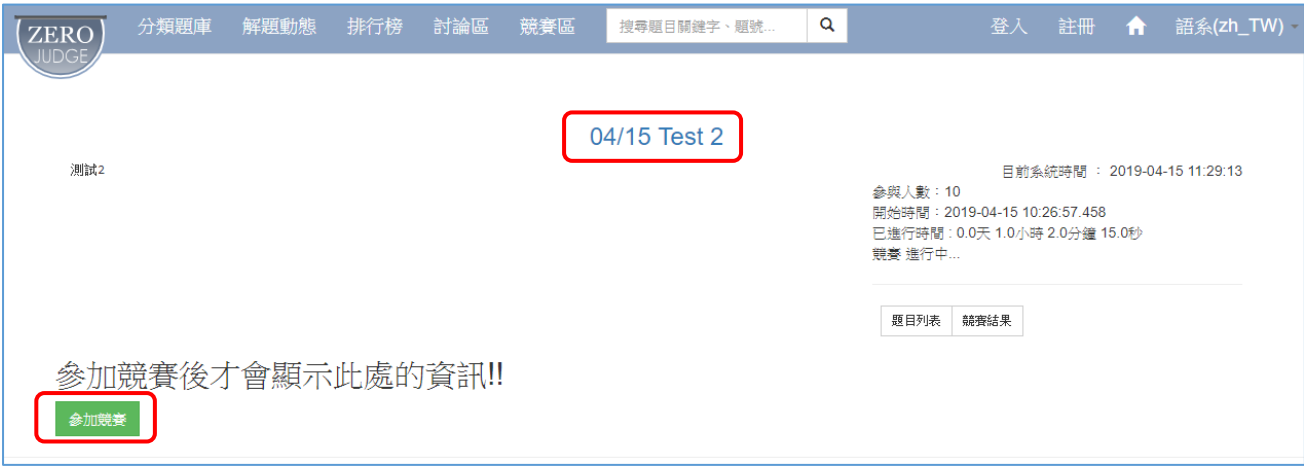

- 2.1 請先點選書面中間的考試場次連結,便會出現「參加競賽」按鈕,要按下此按鈕後,才 能進行後續答題。
- 2.2 若是沒有先登入系統,此時按下「參加競賽」按鈕後,畫面會一直停留在同一畫面,無 法進行到後面的答題畫面。
- 3. 答題操作

點擊畫面中間的「題目列表」功能,便可看到本次考試的題目,再進一步進行答題操作。

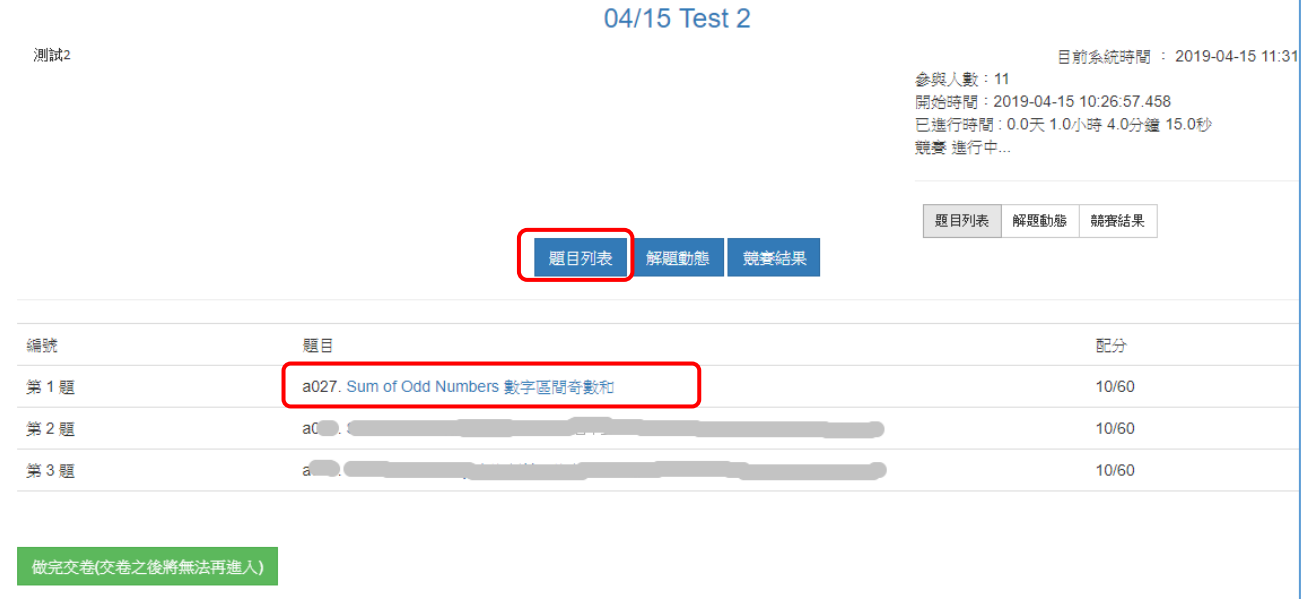

- 3.1 題目列表最下方的「做完交卷**(**交卷之後將無法再進入**)**」按鈕,在答題過程中請勿操作。 操作此按鈕的時刻為,所有題目都已答完或不想再繼續答題時使用。整場考試都不操作 此按鈕也沒有關係,不會影響考試結果。
- 3.2 在題目列表上,點選想要進行答題的題目,便可查看該題目的詳細資料,再進一步進行 答題。

## 3.3 題目詳細資料畫面如下:

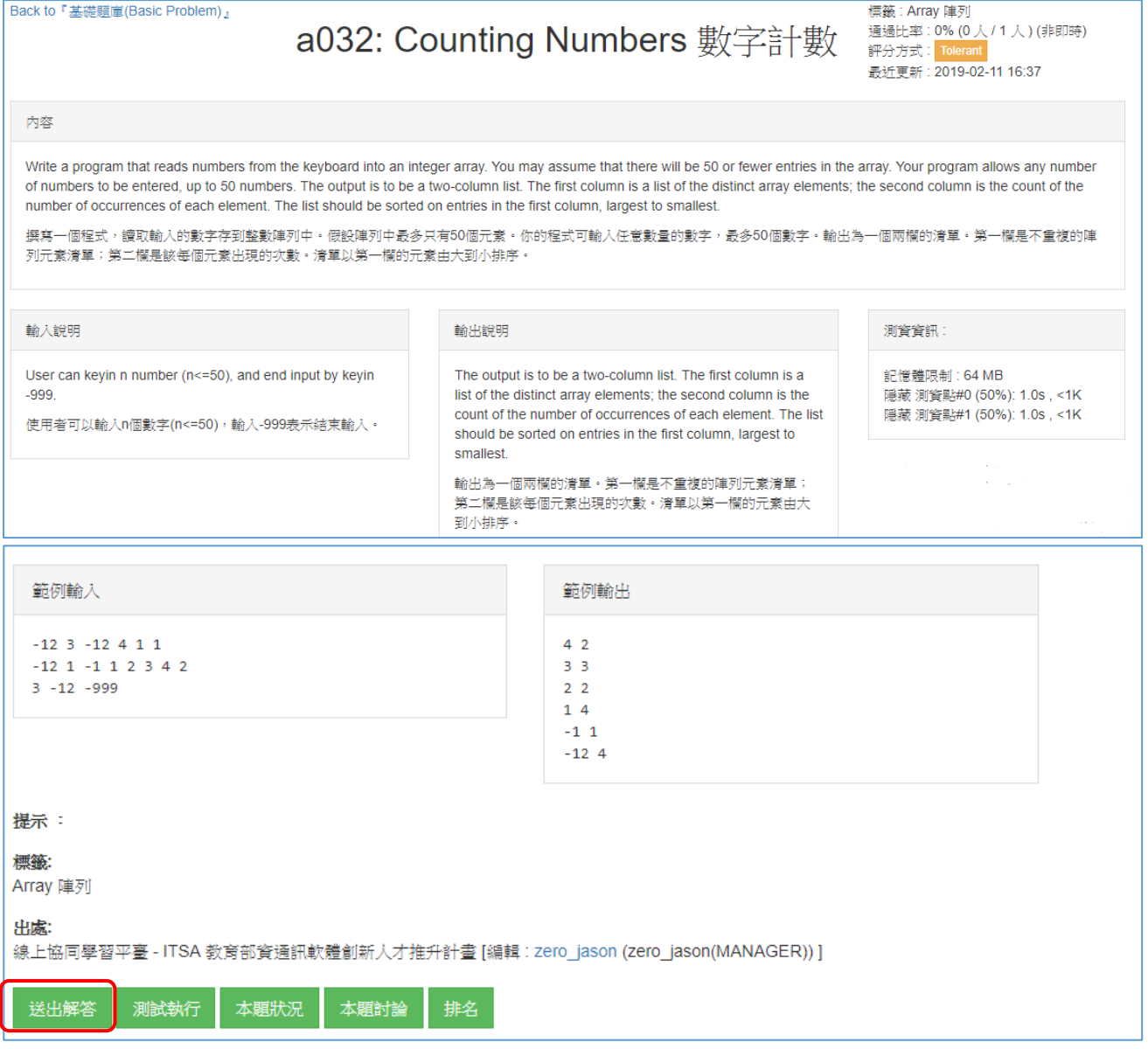

3.4 操作「送出解答」按鈕,會出現「送出程式碼」之畫面。請先選擇解題語言,然後在程 式碼的輸入欄位中,填入程式碼資料(可以用複製、貼上的方式),最後再操作「送出」 按鈕,便可進行答題動作,系統會自動紀錄答題的結果狀況並列入統計。

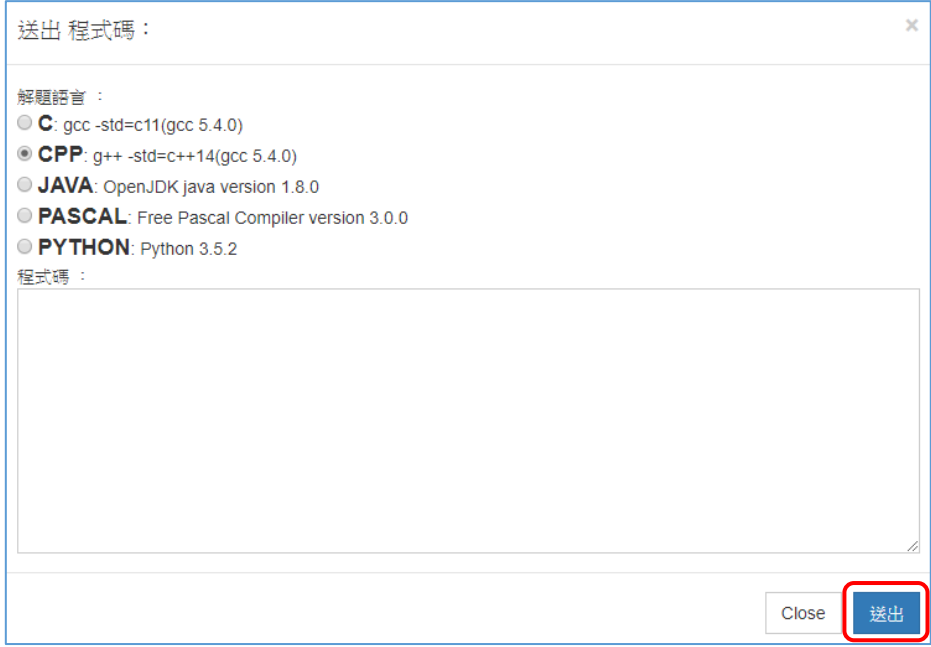

3.4.1 程式碼送出後,會出現解題動態之結果。在評分結果欄位可看到解題結果之代碼。 代碼之意義如下:

AC (Accept): 即表示通過 NA (Not Accept): 在多測資點的題目中若未通過所有測資點則出現 NA WA (Wrong Answer): 表示答案錯誤,並在訊息中指出錯誤行數及正確答案 TLE (Time Limit Exceed): 表示執行超過時間限制 MLE (Memory Limit Exceed): 表示程序執行超過記憶體限制 OLE (Output Limit Exceed): 表示程序輸出檔超過限制 RE (Runtime Error): 表示執行時錯誤,通常為記憶體配置錯誤 如:使用了超過陣列大小的位置 RF (Restricted Function): 表示使用了被禁止使用的函式,並在錯誤訊息中指明使用了什麼不合法的函式。 CE (Compile Error): 表示編譯錯誤,並在訊息中列出完整錯誤訊息,以利判斷。 SE (System Error): 包含 Compile, Runtime 等未定義錯誤均屬於 System Error

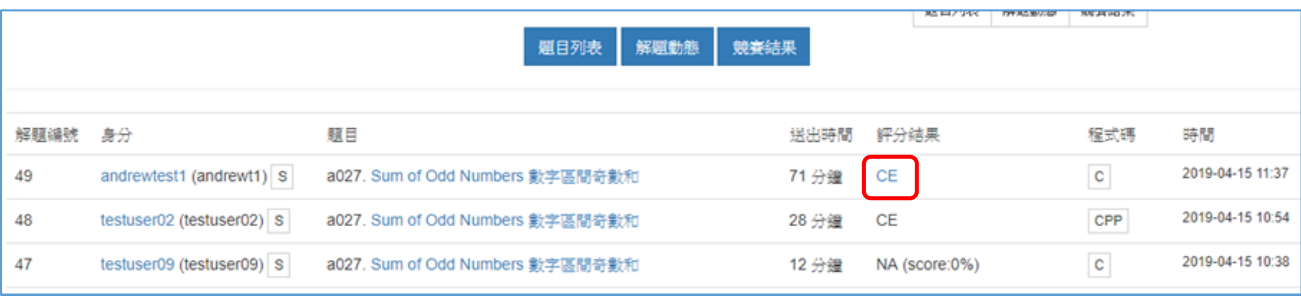

3.4.2 點擊評分結果代碼上的連結,可看到系統的回應訊息。

3.5 操作「測試執行」按鈕,會出現測試執行之畫面。請先選擇解題語言,然後在 Testing 程 式碼的輸入欄位中,填入程式碼資料(可以用複製、貼上的方式),最後再操作「測試執 行」按鈕,便可測試程式之執行動作。

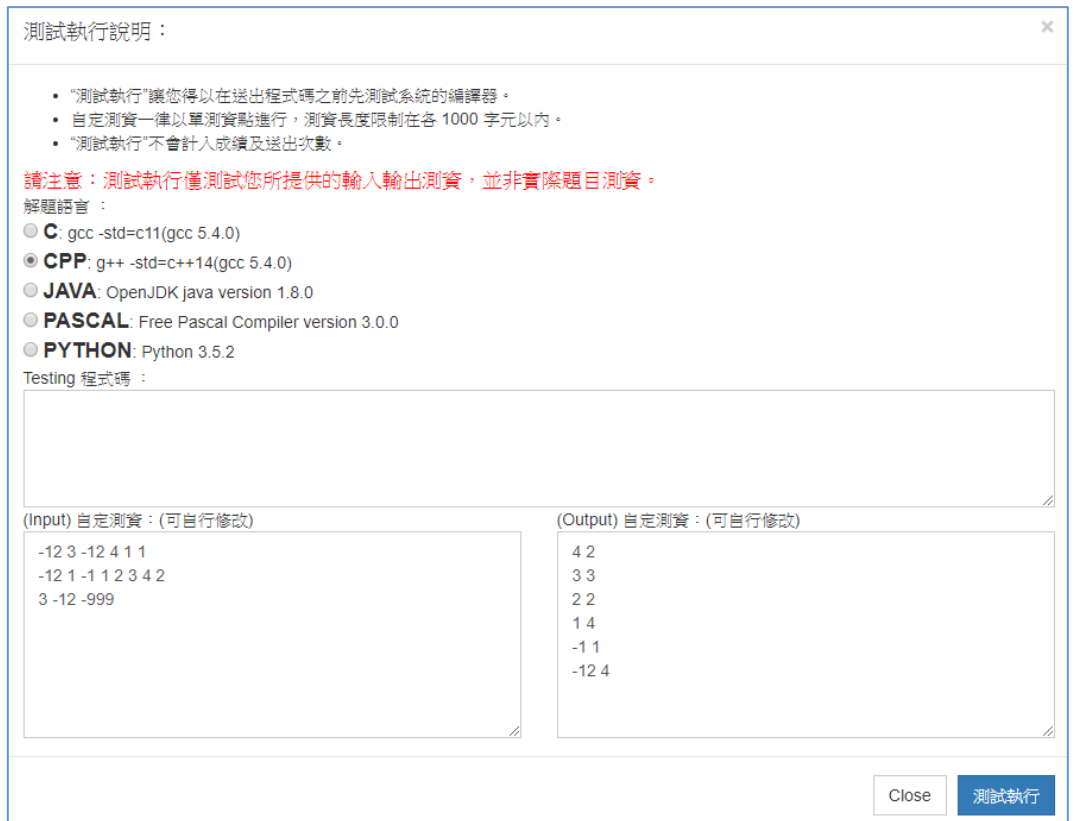

- 3.5.1 測試執行的動作不算是答題,所以系統不會紀錄執行的結果,也不會列入統計。
- 3.5.2 測試執行時所使用的測試資料為畫面上所輸入的資料,與正式答題所使用的測試資 料不同。可自行依需要進行修改畫面上的測試資料,以便測試不同的狀況。
- 3.5.3 測試執行的詳細結果,系統會在程式執行後立即顯示於書面上。

## 4. 答題過程之結果

點擊畫面中間的「競賽結果」功能,便可在考試進行時間內,看到本次考試的答題結果。

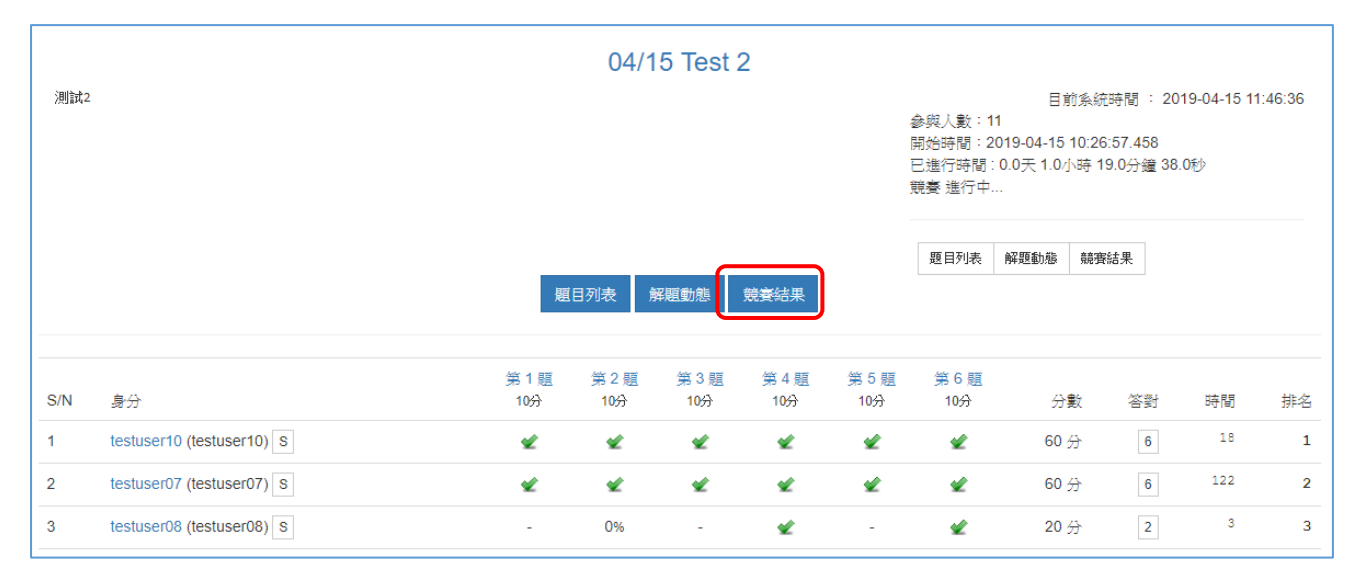